# 7000 Nexus لوح ةلوادتملا ةلئسألا

# تايوتحملا

<u>ةمدقملا</u>

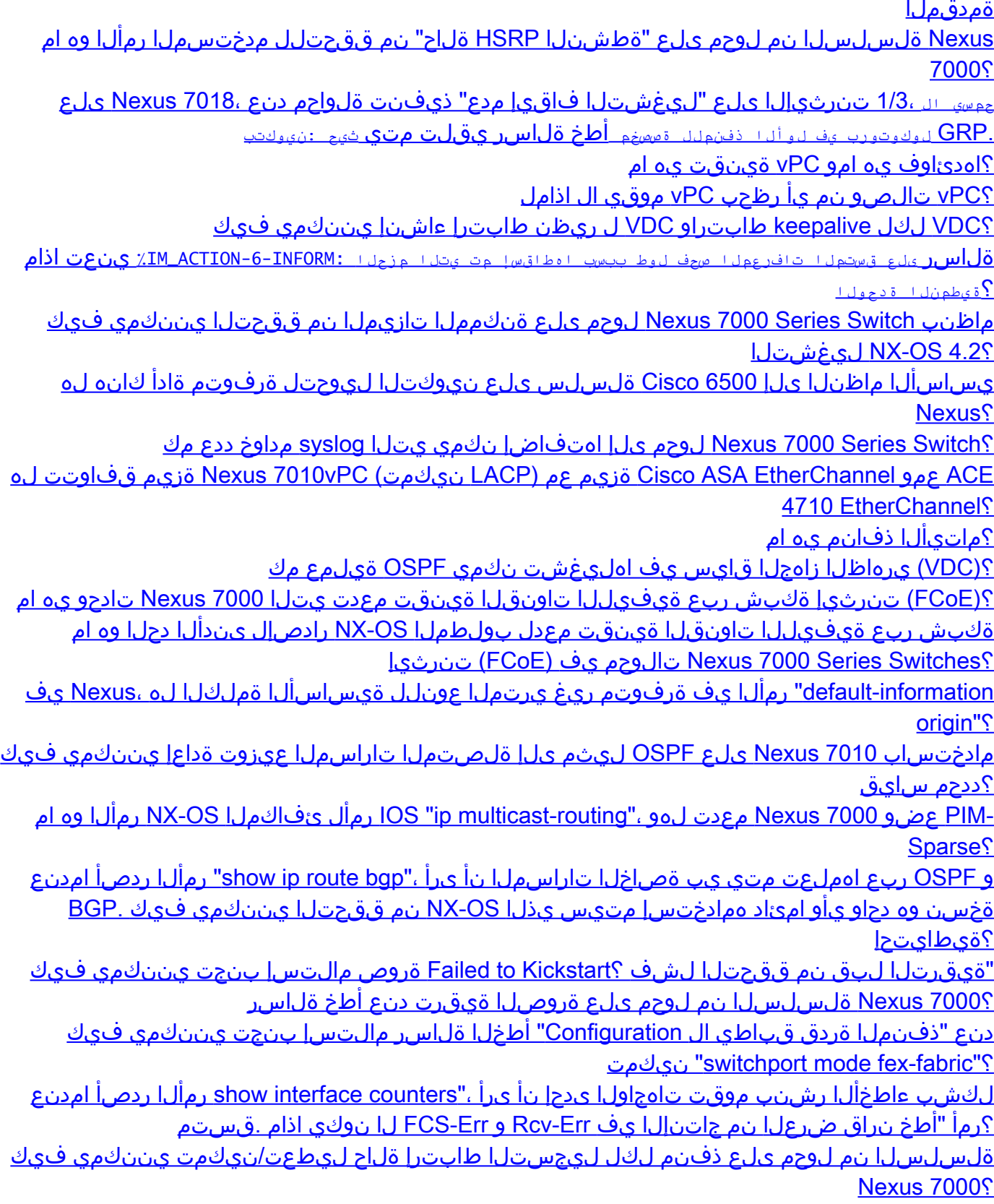

؟VLAN ةكبش ىلع DecNet طبر نكمي له ،(3)5.1 OS-NX لغشت يتلا 7000 Nexus ىلع

<u>ةلسلسل انم لوحم ىلع (NTP) ةكبشلا تقو لوكوتورب ةللح نم ققحتلا ينننكمي فيك</u> **Nexus 7000?** ؟جمانربلل ينفلا معدلا ليصافت تاجرخم طاقتلا يننكمي فيك مداوخ ىلإ DHCP تابلط ليحرتب موقي نأ نكميو DHCP مداخ 7000 Nexus نوكي نأ نكمي له ؟(VLAN (ةيرهاظ ةيلحم ةكبش لكل ةفلتخم DHCP <u>؟Nexus 7000 زاهج ي لو XL عضو نيك مت نيم قيق حتلي ين نكمي في ك</u> <u>؟ايودي تالكش نوكي VLANs ثيح حاتفم nexus 7000 sery يف VTP تقبط انأ في ك</u> تالوحمو V1000 Nexus ةلسلس نيب ذفنملا ةانق لمح ةنزاومل ةسرامم لضفأ كانه له Nexus 7000 Series؟ فاقيإ ةلاح يف 4 slot يف bar-X ةدحو لظت ،زمر 5.2.3 ىلإ 5.2.1 نم 7010 Nexus ةيقرت ءانثأ ةدحولا ةنمازم نادقف ببسب لشف نع غالبإلاب 4 Xbar ماق :FAILED\_DIAG\_XBAR-2-MODULE٪ ماق .ليغشتلا زاهجل ايف قن علزمل ا قداع! قلواح عا<mark>طخ قل اس ري قلت م</mark>ت متي . LinkNum وه ASIC (DevErr (تادحو) قيطمنللا  $88$  (أمجل الطخ)  $0x0$ . اذام ينعت ةلاسر أطخلا ٪OC\_USD-SLOT18-2-RF\_CRC: OC2 ملتسا مزحلا أطخب CRC نم MOD 6 ربع XBAR slot  $5/$ inst 1? <u>Nexus 7000؟ لوحم ىلء مزحل اطاق سإ تالاح نم ققحتل اينننكمي فيك</u> ةلص تاذ تامولعم

# ةمدقملا

7000 Nexus Cisco تالوحمب ةطبترملا (FAQ (اعويش رثكألا ةلئسألا دنتسملا اذه لوانتي Series Switches.

تا<u>حال طصا لوح تامول عمليا نيم ديزم عبل ع لوصحليل قين قت ليا Cisco تاحيملت تاحال طصا عج</u>ار [.تادنتسملا](/c/ar_ae/support/docs/dial-access/asynchronous-connections/17016-techtip-conventions.html)

نم لوحم ىلع "ةطشنلا HSRP ةلاح" نم ققحتلل مدختسملا رمألا وه ام .س ؟7000 Nexus ةلسلسلا

a. وأ <u>show hsrp active</u> وأ <u>show hsrp brief</u> .

# <#root>

**Nexux\_7K# show hsrp br**

P indicates configured to preempt.

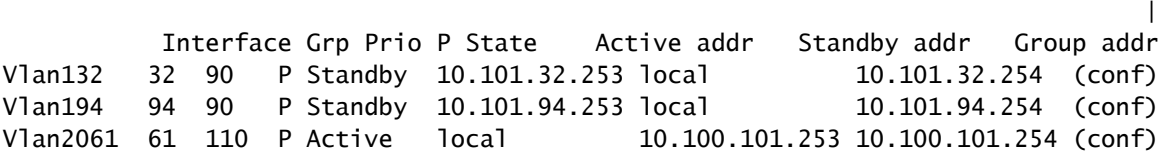

**Nexus\_7K# show hsrp standb br**

 P indicates configured to preempt. | Interface Grp Prio P State Active addr Standby addr Group addr Vlan132 32 90 P Standby 10.101.32.253 local 10.101.32.254 (conf) Vlan194 94 90 P Standby 10.101.94.253 local 10.101.94.254 (conf) Vlan196 96 90 P Standby 10.101.96.253 local 10.101.96.254 (conf)

تنرثيإلا ىلع "ليغشت فاقيإ نم ام" ذيفنت ةلواحم دنع 7018، nexus ىلع .q **يف لوألا ذفنملل ةصصخم** أطخ ةلاسر يقلت متي **ثيح ،نيوكتلا 1/3:Ethernet ب حمسي ال** 1/3، **لوكوتورب** Port-**GRP**.

كرا<u>شي</u> نم الدب <u>ص صرخم بول سأ</u> يف نوكي port-grp لI يف لوأ ءانيملI نأ ةادألI دقتءي .a ذفانملا مادختسإ نكمي ال ،صصخم عضول| يف port-grp نم لوأل| ذفنمل| نوكي امدنع .<u>[بولسأ](http://www.cisco.com/en/US/docs/switches/datacenter/sw/5_x/nx-os/interfaces/command/reference/if_commands.html#wp1499500)</u> .grp-port نم ىرخألا

؟اهدئاوف يه امو vPC ةينقت يه ام .س

ىل| طابترال| عيمجت عسوي يذل| ذفنمل| هيجوت موهفم وه a. Virtual PortChannel (vPC) . .نيلص فنء نييءايزيف نيلوحم

:يلي ام vPC ةينقت ايازم نمضتت

- حاتملا تالصولا قاطن ضرع عيمج مدختسي
- تاطابترالا عيمجت ىلإ ادانتسا يناثلا ىوتسملا نم ةنرم تاططخم ءاشنإ حيتي
	- لوصولاا عيزوت (تاقبط) ةقبط يف ةعرفتملا ةرجشلا لوكوتورب ةيعبت ليزي 2 ةقبطلل
		- (HA (مداخلل رفوتلا ةيلاع تاعاطقو مداخلل ةقئاف لقنت ةيناكمإ حيتي
			- ةرف<code>وتمل</code>ا سيياقملا نم 2 ةقبطلل ضيرعلا يددرتلا قاطنلا
				- ةكبشلا ميمصت طيسبت ىلع لمعت
				- طشنلا عضولا يف ةيئانثلا تامقلملا لمعت نأ نكمي
					- طابترالا لشف دنع ةعرس رثكأ براقت ةيناكمإ
					- دحاو زاهج لشف دنع عيمجتلا تقو نيسحت ىلع لمعي
	- (OPEX) ةيبتكملا تاقفنلاو ةيلامسأرلا تافورصملا ليلقت ىلع لمعي زارط

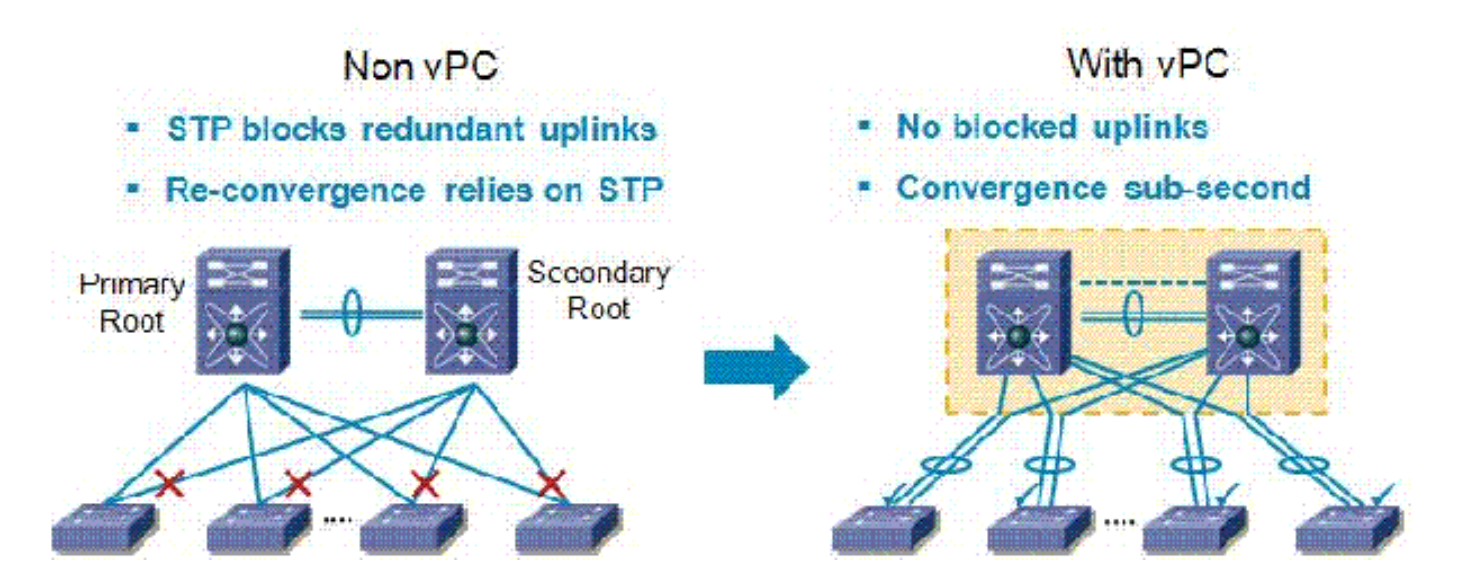

؟vPC تالصولا نم يأ رظحب vPC موقي ال اذامل .Q

يتلا تانايبلا رورم ةكرح طاقسإب موقت يقلح راركت عنم ةقيرط ىلع A. Nexus 7000 يوتحي vPC تاطابترإ وأ ذفانم دوجو مدع دنع (vPC ريظن طابترال هجوملا) ريظنلا طابترإ زاتجت يف ذفنم يأ جرخت ال دقف ،vPC ريظن طابترإ ربعت ةمزحلا تناك اذإ :ةطيسب ةدعاقلا .ةلشاف .ةيلصألا VLAN ةكبش ىلع يوتحي اذه vPC نكي مل اذإ ىتح vPC

؟VDC لكل keepalive طبارو VDC ل ريظن طبار ءاشنإ يننكمي فيك .س

يصخشلا رتويبمكلاب ةصاخلا keepalive لئاسرب ةصاخلا لئاسرلاو طابترالا نيوكت .ج vPC

-vPC-peer طابترالل VRF و ردصملIP ناونعو ةهجولI نيوكت ةيفيك لاثملI اذه حضوي<br>:keepalive

<#root>

switch#

**configure terminal**

switch(config)#

**feature vpc**

switch(config)#

**vpc domain 100**

switch(config-vpc-domain)#

**peer-keepalive destination 172.168.1.2 source 172.168.1.1 vrf vpc-keepalive**

vPC ريظن طابترإ ءاشنإ

:vPC مادختساب ريظن طابترإ نيوكت ةيفيك لاثملا اذه حضوي

#### <#root>

switch#

**configure terminal**

switch(config)#

**interface port-channel 20**

switch(config-if)#

**vpc peer-link**

switch(config-vpc-domain)#

ةلاسر **ىلع قستملا تافرعملا صحف لوط ببسب تطقس يتلا مزحلا :INFORM-6-ACTION\_IM٪** ينعت اذام .س .<br>**؟ةي طمن ل ا** قدح ول ا

نامضل IP مزح ةحص نم ققحتلل (IDS (ماحتقالا فاشتكا ماظن Cisco نم OS-NX معدي .أ مالتسإ متي هنأل IM ةلاسر ليجست متي .x5. يف أدبي نيسحت اذه .بسانملا قيسنتلا لوط نيمضتل عقوتملا لوطلا نم لقأ تنرثيإلا راطإ مجح نوكي ثيح لوحملا ةطساوب ةمزح .طرشلا اذه ببسب زاهجلا ةطساوب ةمزحلا طاقسإ متي .تنرثيإلا سأر ىلإ ةفاضإلاب IP ةمزح

[show](http://www.cisco.com/en/US/docs/switches/datacenter/sw/6_x/nx-os/unicast/command/reference/l3_cmds_show.html#wp1882114) رادصإب مق ،لوحملل ديهمت ةداعإ رخآ ذنم تافرعملا طاقسإ تايلمع ثودح نم ققحتلل [hardware forwarding ip verify module \[#\]](http://www.cisco.com/en/US/docs/switches/datacenter/sw/6_x/nx-os/unicast/command/reference/l3_cmds_show.html#wp1882114) ".

Series 7000 Nexus لوحملا ىلع ةنكمملا تازيملا نم ققحتلا يننكمي فيك .س Switch عم NX-OS 4.2؟

.تققد in order to رمأ <u>ةمس ضرعل</u>ا تردصأ .a

<#root>

**switch-N7K# show feature**

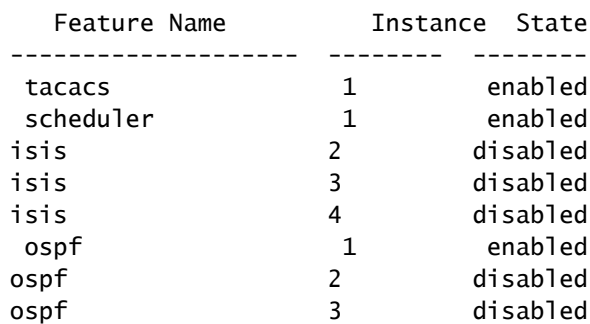

feature vrrp feature tacacs+ feature scheduler feature ospf feature bgp feature pim feature pim6 feature eigrp feature pbr feature private-vlan feature udld feature interface-vlan feature netflow feature hsrp feature lacp feature dhcp feature tunnel

ىلإ 6500 Cisco ةلسلس ىلع نيوكتلا ليوحتل ةرفوتم ةادأ كانه له .س ؟Nexus يساسألا ماظنلا

6500 Cisco ةلسلس ىلع عيرسلا نيوكتلا ليوحتل [NXOS-IOS ليحرتلا ةادأ](http://tools.cisco.com/nxmt/design.htm?_flowId=qconvert-flow&_flowExecutionKey=e5s1) Cisco تروط .أ .Series Nexus ليغشت ماظن ىلإ

Nexus ةلسلسلا نم لوحم ىلإ اهتفاضإ نكمي يتلا syslog مداوخ ددع مك .س ؟7000

3. وه اهنيوكت مت يتلا syslog مداوخ ددعل ىصقألا دحلا .أ

ASA Cisco ةزيم عم (LACP نيكمت) vPC7010 Nexus ةزيم قفاوتت له .q EtherChannel عمو ACE 4710 EtherChannel؟

امب 7000، Nexus عم اقفاوتم (يسايق وهو) LACP لغشي زاهج يأ نوكي ،vPC ب قلعتي اميف .أ .ACE/ASA كلذ يف

؟تالمەملا ذفانم يە ام .ق

،يصخش رتويبمك زاهج ربع اهليصوت متي ال ةدرفم ةلصتم ةزهجأ يء ةلمهملا ذفانملا .أ وأ link-ريظن لاصتا فاقيإ ةلاح يف .vPC ةزهجأب ةصاخلا VLAN تاكبش لمحت لازت ال اهنكلو تردصأ .ةداعتسالا ةيلمع وأ vPC لشفب لمهملا ذفنملا لاصتا طبر متي دق ،هتداعتسا رثأتم VLANs لI تننيء in order to رمأ <u>vpc homan-ports ضرعل</u>

يرهاظلا زاهجلا قايس يف اهليغشت نكمي يتلا OSPF تايلمع ددع مك .س  $(VDC)$ 

.VDC يف 2OSPFv نم تالاح (4) عبرأ ىلإ لصي ام كانه نوكي نأ نكمي .أ

ةكبش ربع ةيفيللا تاونقلا ةينقت معدت يتلا 7000 Nexus تادحو يه ام .س

؟(FCoE (تنرثيإ

a. معدت [ةدحولا ةيطمنلا Cisco Nexus 7000 Series 32-Port 1 and 10 Gigabit Ethernet Module](http://www.cisco.com/en/US/prod/collateral/switches/ps9441/ps9402/data_sheet_c78-605622.html) .N7K-F132XP-15 وه جتنملا ءزج مقر .(FCoE) تنرشيإ ةكبش ربع ةيفيللا تاونقلا ةينقت

ةيفيللا تاونقلا ةينقت معدل بولطملا OS-NX رادصإل ىندألا دحلا وه ام .س ؟Switches Series 7000 Nexus تالوحم يف (FCoE (تنرثيإ ةكبش ربع

ةلسلسلا نم ةمظنألا ىلع (FCoE) تـنرثيإ ةكبش ربع ةيفيللا تاونقلا ةينقت معد متي .ثدحأ رادصإ وأ Cisco NX-OS نم 5.2 رادصإلاا لغشت يتلl Cisco Nexus 7000 Series

رمألا يف ةرفوتم ريغ يرتملا عونلا نم ةيساسألا ةملكلا له ،nexus يف .س "default-information origin"؟

ىلع لوصحلل [½]-يرتملا عونك **نم ةعومجم ةرابع عم <u>route-map</u> رم**ألI مدختسأ ،nexus ىلع .أ امئاد أشنت يتلا ةيضارتفال تامولعملا مادختساب IOS يف لاحلا وه امك فئاظولا سفن رمألا metric-type [½].

:لاثملا ليبس ىلع

### <#root>

switch(config)#

**route-map STAT-OSPF, permit, sequence 10**

switch(config-route-map)#

**match interface ethernet 1/2**

switch(config-route-map)#

**set metric-type {external | internal | type-1 | type-2}**

Nexus ىلع OSPF ليثم ىلإ ةلصتملا تاراسملا عيزوت ةداعإ يننكمي فيك .س ؟ددحم سايق مادختساب 7010

،OSPF ليثم ىلإ تاراسملا عيزوت ةداعإ دنع <u>[راسم ةطيرخ](http://www.cisco.com/en/US/docs/switches/datacenter/sw/6_x/nx-os/unicast/command/reference/l3_cmds_r.html#wp1542709)</u> امئاد مزلي ،NX-OS يف .أ ةكبشلا عيزوت ةداعإ نوكت ،كلذك .سايقملا ني عتل مذه راسملا ةطيرخ اضيأ مدختستسو تاكبشلا ةيساسأل اةملكلا ةفاضإ كيلء نيعتي ال كلذل ،يضارتفا لكشب ةيعرفلا .ةيعرفلا

:لاثملا ليبس ىلع

# <#root>

switch(config)#

**access-list 101 permit ip** 

#### **any**

switch(config)#

**access-list 101 permit ip** 

#### **any**

switch(config)#

**access-list 101 permit ip** 

#### **any**

switch(config)# **access-list 101 deny any** ! Router(config)# **route-map direct2ospf permit 10** Router(config-route-map)# **match ip address 101** Router(config-route-map)# **set metric** *<100>* Router(config-route-map)# **set metric-type type-1** ! switch(config)# **router ospf 1** switch(config-router)# **redistribute direct route-map direct2ospf** Nexus معدت لهو ،"routing-multicast ip "IOS رمأل OS-NX ئفاكملا رمألا وه ام .س ؟Sparse-PIM عضو 7000

وأ PIM ةزيم نيكمت دعب طقف ددعتملا ثبلا نيكمت متي ،OS-NX يف .PIM ةزيم وه رمألا .أ ةكراشملا ديرت ةهجاو لك ىلع 6PIM وأ PIM رثانتملا عضولا نيكمت مث هجوم لك ىلع 6PIM .ددعتملا ثبلا يف اهيف

:لاثملا ليبس ىلع

#### <#root>

switch(config)#

**feature pim**

switch(config)#

**interface Vlan[536]**

switch(config-if)#

**ip pim sparse-mode**

لوصحلل <u>5.x رادصإل Cisco Nexus 7000 Series NX-OS، ثبلا ددعتم ميجوت لا نيوكت ليلي</u>د عجار .لماك نيوكت ليلد ىلع

متي يب ةصاخلا تاراسملا نأ ىرأ ،"show ip route bgp" رمألا ردصأ امدنع .س متيس يذلا OS-NX نم ققحتلا يننكمي فيك .BGP و OSPF ربع اهملعت ؟ةيطايتحإ ةخسن وه دحاو يأو امئاد همادختسإ

:دري ام كيل| - فلأ

#### <#root>

Nexus\_7010#

#### **show ip route bgp**

IP Route Table for VRF "default" '\*' denotes best ucast next-hop '\*\*' denotes best mcast next-hop '[x/y]' denotes [preference/metric]

172.20.62.0/23, ubest/mbest: 1/0 \*via 10.194.160.2, [20/0], 18:53:35, bgp-[AS-Number], internal, tag [Number] via 10.194.16.5, Vlan116, [110/1043], 18:43:51, ospf-1, intra 172.20.122.0/23, ubest/mbest: 1/0 \*via 10.194.160.2, [20/0], 18:53:35, bgp-[AS-Number], internal, tag [Number] via 10.194.16.5, Vlan116, [110/1041], 18:43:51, ospf-1, intra .لامحألا ةنزاوم ذيفنتب موقي الو طقف راسم لضفأ ديدحتب BGP موقي ،يضارتفا لكشبو ،هفذح متي مل ام ،\* ب هيلع ةمالع عضو مت يذلا راسملا مادختسإ امئاد متيس ،كلذل ةجيتنو .لضفملا راسملا حبصتس ةيقبتم تاراسم يأ نإف ةطقنلا كلت دنعو

نء ققحتال لشف .Failed to Kickstart ةروص مالتسإ بنجت يننكمي فيك .س Nexus ةلسلسلا نم لوحم ىلع ةروصلا ةيقرت دنع أطخ ةلاسر "ةيقرتلا لبق ؟7000

.حيحص ريغ ددحملا فـلـملا مسا ناك اذإ وه هذه أطخلا ةلاسر ي قلتل ةلمتحملا بابسألا دحأ .أ

:لاثملا ليبس ىلع

<#root>

switch#

**install all kickstart bootflash:n7000-sl-kickstart.5.1.1a.bin system bootflash:n7000-sl-dk9.5.1.1a.bin**

.(1 مقر) "s1" نم ال<code>دب</code> (l ريغص فرح) "sl" ىلع فلملا مسا ي<code>وتحي</code> ،لاثملا اذه ي ف

أطخ "رسيأ ةردقلا ليكشت قباطي ال" مالتسإ بنجتأ انأ عيطتسي فيك .س ؟"fabric-fex mode switchport "نكمي امدنع ةلاسر

:FEX ىلع رداق ريغ ذفنملا نأل هذه أطخلا ةلاسر ءاشنإ متي .أ

<#root>

N7K-2(config)#

**interface ethernet 9/5**

N7K-2(config-if)#

**switchport mode fex-fabric**

ERROR: Ethernet9/5: Configuration does not match the port capability

.<u>show interface ethernet ر</u>مألI مادختساب ذفنملI تايناكمإ نم ققحت ،ةلكشملI هذه لحل

:لاثملا ليبس ىلع

<#root>

N7K-2#

**show interface ethernet 9/5 capabilities**

Ethernet9/5

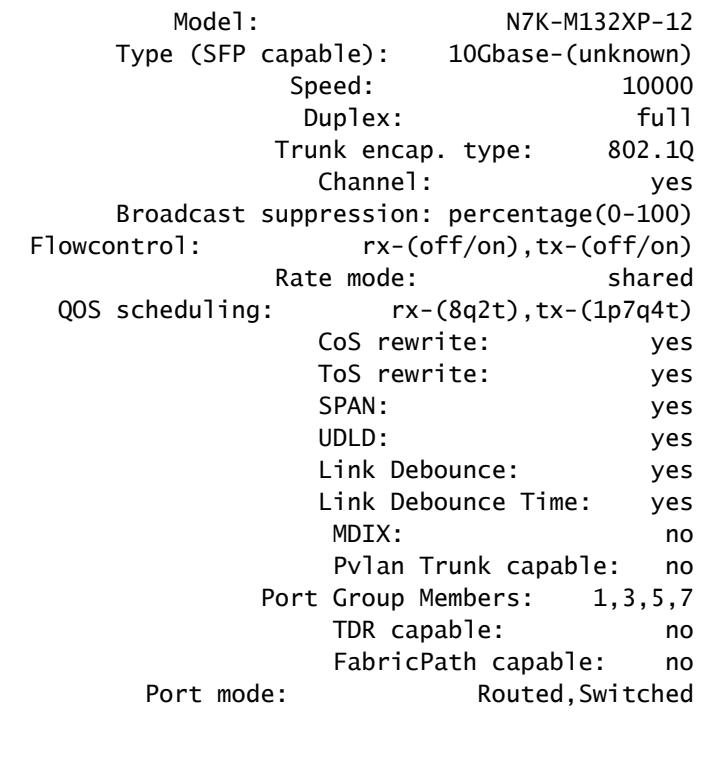

**FEX Fabric: no**

dot1Q-tunnel mode: yes

.ال :FEX Fabric ىرت نأ كنكمي ،show interface ethernet 9/5 capabilities رمألا نم جرخملا اذه نم ىل| <u>EPLD روص</u> ةيقرتب مق ،ةلكشمل| هذه لحل .FEX ىلع رداق ريغ ذفنمل| نأ نم اذه ققحتي .ثدحأ رادصإ وأ (1)5.1 رادصإلا ،OS-NX Cisco

رشنب موقت تاهجاولا ىدحإ نأ ىرأ ،"counters interface show رمألا رادصإ دنع .Q ضرعلا نم جاتنإلI يف Rcv-Err و FCS-Err لا نوكي اذام .قستم لكشب ءاطخألI ؟رمأ "أطخ نراق

:دري ام كيلإ - فلأ

### <#root>

Nexus-7000#

**show interface counters errors**

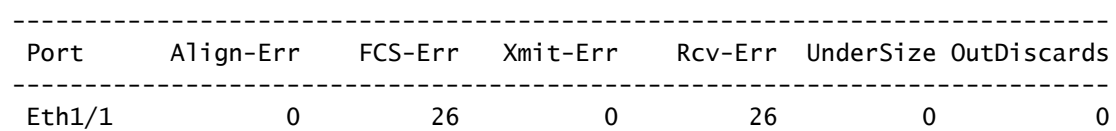

.دساف طبر ىقلتت تنأ نأ ةراشإ ةداع وه ،Err-Rcv و Err-FCS عم

لوحم ىلع ذفنم لكل ليجستلا طابترإ ةلاح ليطعت/نيكمت يننكمي فيك .q

؟7000 Nexus ةلسلسلا نم

نكمي .يضارتفا لكشب (لفسأل/ىلعأل) ةهجاولI طابترإ ةلاح لئاسر عيمج ليجست متي .أ ةلاح ليجست لئاسر ةهجاولا رمأ حيتي .ةهجاو لكل وأ ماع لكشب <u>طابترالI قلياح ثادحأ</u> نيوكت .ةنيعم ةهجاول طابترالا

:لاثملا ليبس ىلع

<#root>

N7k(config)#

**interface ethernet x/x**

N7k(config-if)#

**logging event port link-status**

ىلع DecNet طبر نكمي له ،(3)5.1 OS-NX لغشت يتلا 7000 Nexus يف .س ؟VLAN ةكبش

ال ،كلذ عمو 2. ةقبطلا روظنم نم زاهجلا ربع DecNet تاراطإ ريرمت Nexus تاصنم عيمج معدت .أ .Nexus ىلع DecNet هيجوتل معد دجوي

لوحم ىلع (NTP) ةكبشلا تقو لوكوتورب ةلاح نم ققحتلا يننكمي فيك .س ؟7000 Nexus ةلسلسلا نم

:<u>show ntp peer-status</u> رمألI رادصإب مق ،NTP نارقأ ةلاح ضرع لجأ نم .a

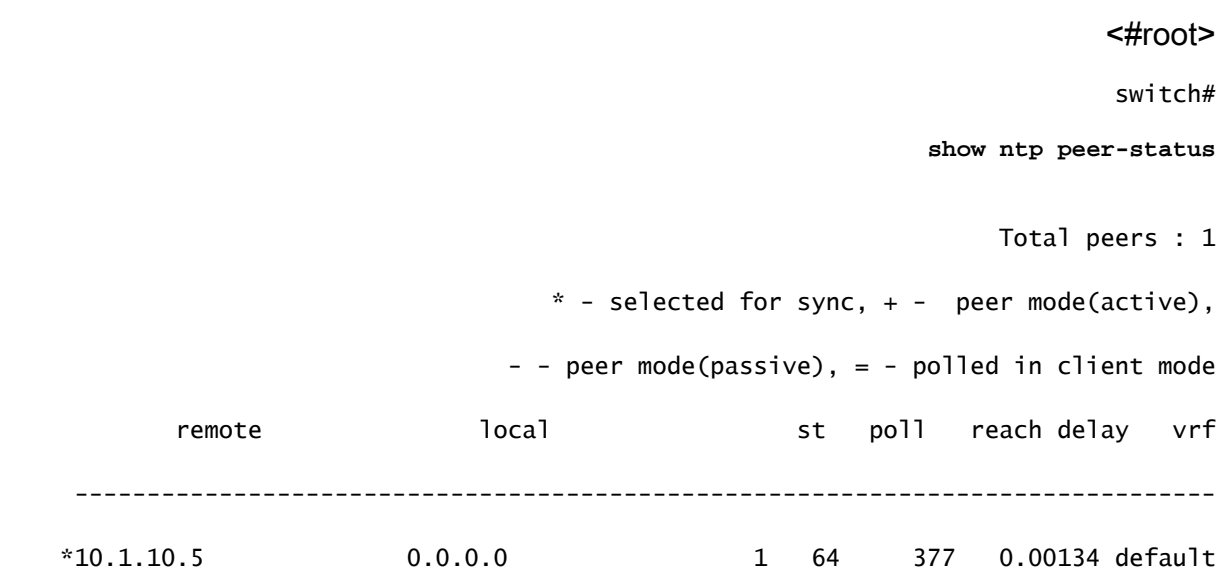

؟جمانربلل ينفلا معدلا ليصافت تاجرخم طاقتلا يننكمي فيك .س

ضرعلا نم جاتنإل| ديءي in order to رم[أ](http://www.cisco.com/en/US/docs/switches/datacenter/sw/6_x/nx-os/fundamentals/command/reference/fnd_commands.html#wp1471853) <u><TAC-PAC bootflash://<filename ر</u>ادصإب مق .أ .دربملا gzip كلذ دعبو ،دربم ىلإ رمأ technologie

:لاثملا ليبس ىلع

<#root>

switch#

**tac-pac bootflash://showtech.switch1**

نء فـلـملا خسنل <copy bootflash://showtech.switch1 tftp://<server ip/<path رمألا رادصإب مق .TFTP مداخ ىلإ bootflash

:لاثملا ليبس ىلع

<#root>

switch#

**copy bootflash://showtech.switch1 tftp://**

ىلإ بلط DHCP ليحي وه عيطتسيو لدان DHCP تنك 7000 Nexus عيطتسي .ق ؟VLAN لكل لدان DHCP فلتخم

[ip](http://www.cisco.com/en/US/docs/switches/datacenter/sw/5_x/nx-os/security/command/reference/sec_cmds_i.html#wp1028490) ةهجاولا رمأ مدختسأ ،ليحرتلل .DHCP ليحرت معدي هنكلو ،DHCP مداخ 7000 Nexus معدي ال .أ [dhcp relay address x.x.x.x.](http://www.cisco.com/en/US/docs/switches/datacenter/sw/5_x/nx-os/security/command/reference/sec_cmds_i.html#wp1028490)

نم ديزم ىلع لوصحلل <u>x5.x رادصإلى Cisco Nexus 7000 Series NX-OS، نامأ نيوكت لي ل</u>د عجار .OS-NX Cisco زاهج ىلع (DHCP (يكيمانيدلا فيضملا نيوكت لوكوتورب لوح تامولعملا

؟7000 Nexus زاهج ىلع XL عضو نيكمت نم ققحتلا يننكمي فيك .س

حيتي يذلا ديدجلا 7000 Nexus ماظن صيخرت وه ريوطتلل لباقلا تازيملا صيخرت - فلأ ،صيخرتلا نودب .M ةئفلا نم L ةيطمنلا تادحولا يف ةموعدملا ةيديازتلا لوادجلا ماجحأ نم يأ ىلإ لوصولا ةيناكمإ مدع ينعي امم ،يسايقلا عضولا يف ماظنلا ليغشت متيس ماظنلا لمعي يكل نكلو ،ماظنلا يف XL و XL تادحو دوجو معد متي .امجح ربكألا لوادجلا ماجحأ تازيملا صيخرت تيبثت مزليو ،XL ىلع ةرداق تادحولا عيمج نوكت نأ بجي ،XL عضو يف تناك اذإ .XL ريغ عضو يف ماظنلا ليغشت عم ،جزملا تادحو معد متي .ريوطتلل ةلباقلI مت اذإ .ةكرتشم ةميق لقأ ىلإ عجري هلمكأب ماظنلا نإف ،ماظنلا سفن يف ةيطمنلا تادحولا ذفانم مادختساب (XL) لوصولI يف مكحتلI ةمئاق ريغو (XL) لوصولI يف مكحتلI ةمئاق لزع .ةفلتخم عاضوأ يف هليغشت نكميو الصفنم اماظن VDC ذفنم لك رابتعإ متيسف ،VDC

ناك اذإ امم ققحتلا الوأ كيلع بجي ،هنيكمت مت يذلا XL وه 7000 Nexus رايخ ناك اذإ ام ديكأتل ،موعدم ماظن يف XL و XL ريغ تادحو دوجو نأ امك .اتبثم ريوطتلل ةلباقلا تازيملا صيخرت .XL ىلع ةرداق ةيطمنلا تادحولا عيمج نوكت نأ مزلي ،XL عضو يف ماظنلا لمعي يكل نكلو

تلكش نوكي VLANs ثيح حاتفم sery 7000 nexus يف VTP تقبط انأ فيك .q ؟ايودي

ىلعأ عم ةكبشلا ىلإ حاتفم دحاو طبري نإ .زكرم تايطعم يف VTP ضكري cisco يصوي ال .a ىلع ليكشت VLAN لا زواجتيس وه ،لدانلا نم بولسأ VTP لا ريغي نأ نود مقر ةعجارم .حاتفملا

Nexus ةلسلس نيب ذفنملا ةانق لمح ةنزاومل ةسرامم لضفأ كانه له .س 1000V تالوحمو Nexus 7000 Series؟

تالوحمو V1000 Nexus ةلسلس نيب لامحألا ةنزاومل اهب ىصوملا تاسرامملا لضفأ دجوت ال .أ ىلإ دنتسم جذومن وأ قفدتلI ىلإ دنتسم جذومن امإ رايتخإ كنكمي .Nexus 7000 ةلسلس .ةكبشلا تابلطتمل اقفو ردصملا

يف X طيرشلا ةدحو لظت ،زمر 5.2.3 ىلإ 5.2.1 نم 7010 Nexus ةيقرت ءانثأ .س **نع غالبإلاب 4 Xbar ماق :FAILED\_DIAG\_XBAR-2-MODULE٪** ماق .ليغشتلا فاقيإ ةلاح يف 4 slot أطخ ةلاسر يقلت **متي .(LinkNum وه DevErr (ASIC) تادحو) ةيطمنلا ةدحولا ةنمازم نادقف ببسب لشف** .**(**0**<sup>x</sup>0 زاهجلا أطخ) 88 زاهجلا يف ةنمازملا ةداعإ ةلواحم**

نوكي دق .2 ةيطمنلI ةدحولI ىلء صيءخشتلI لشف تالاح عم هذه أطخلI ةلاسر قفاوتت .أ ىلع طخلا ةقاطب ةردق مدع ىلإ يدؤي امم ،حيحص ريغ طخلا ةقاطب نم X طيرش لاصتا مل اذإ .ةيطمنلا ةدحول| بيكرت ةداعإ يه ىلوأل| ةوطخل| نوكت ،ءاطخأل| هذه عم ةداعو .ةنمازمل| ل $\vec{b}$ ل كشب ةيطمنلا قدحول اىل قفاضال بي نبل ابيك بيكرت ةداعإب كيلءف ،ةلكشمل كلان لحي .يدرف

**ربع 6 MOD نم CRC أطخب مزحلا ملتسا 2OC :CRC\_RF18-2-SLOT-USD\_OC٪** أطخلا ةلاسر ينعت اذام .س **XBAR slot 5/inst 1**؟

.CRC أطخ نم ققحتلا يف تلشف تاراطإ ملتسا طوبطخألا كرحم نأ ىلإ ءاطخألا هذه ريشت .أ :لاثملا ليبس ىلع .ةددعتم بابسأ ىلإ اذه عجري دق

- ∶ةزەجالI تالكشم
- ةفلات تاطابترا
- ةيفلخلا ليصوتلا ةحول لكاشم
	- ∘ ةنمازملا رئاسخ
	- ⊸ سولجلا يف لكاشم
- :جماربلا تالكشم •
- ميدق FPGA
- ∘ ةرداق ريغ (LC) ةكٻشلا يف مكحتلا رصنع ىلإ اههيجوت ةداعإ تمت يتلا تاراطإلI اهمهف ىلع

؟7000 Nexus لوحم ىلع ةمزحلا طاقسإ تالاح نم ققحتلا يننكمي فيك .س

ةدحو أطخ يلخاد زاهج تيدبأو{/} نراق ضرعلا نم جاتنإلا نم لاجم TailDropو Pause Rx لا تققد .أ .ءانيم اذه عم ةيطمن ةدحول ةيطمن

:لاثملا ليبس ىلع

### <#root>

Nexus7K#

**show interface e7/25**

Ethernet7/25 is up

### *!--- Output suppressed*

 input rate 1.54 Kbps, 2 pps; output rate 6.29 Mbps, 3.66 Kpps RX 156464190 unicast packets 0 multicast packets 585 broadcast packets 156464775 input packets 11172338513 bytes 0 jumbo packets 0 storm suppression packets 0 runts 0 giants 0 CRC 0 no buffer 0 input error 0 short frame 0 overrun 0 underrun 0 ignored 0 watchdog 0 bad etype drop 0 bad proto drop 0 if down drop 0 input with dribble 0 input discard

#### **7798999 Rx pause**

TX

 6365127464 unicast packets 6240536 multicast packets 2290164 broadcast packets 6373658164 output packets 8294188005962 bytes 0 jumbo packets 0 output error 0 collision 0 deferred 0 late collision 0 lost carrier 0 no carrier 0 babble

**0 Tx pause**

رورملا ةكرح رادقم ةبكاوم يف ةبوعص هجاوي مداخلا نأ ىلإ 7/25E يف تافقوتلا ريشت .هيلإ ةلسرملا

#### Nexus7k#

**show hardware internal erroe module 2 | include r2d2\_tx\_taildrop\_drop\_ctr\_q3**

- 
- 37936 r2d2\_tx\_taildrop\_drop\_ctr\_q3 0000000199022704 2 37938 r2d2 tx taildrop drop ctr q3 0000000199942292 4 -37941 r2d2 tx taildrop drop ctr q3 0000000199002223 5 -37941 r2d2\_tx\_taildrop\_drop\_ctr\_q3 0000000174798985 17 -

موقت نأ نم ربكأ ناك زاهجلا اذه ىلإ اهلاسرإ مت يتلI رورملI ةكرح رادقم نأ ىلإ ريشي اذه و VLANs لك حمسي ةطنشك تلكش ناك نراق لك نأ امب .اهلقنب اهسفن ةهجاولا ضيفي unicast نم ريثك كانه رهظي وه ،ضفخنم ناك counters رورم ةكرح broadcast/multicast .نراق اذه ل تارطق ببس نوكي دق نأ

# ةلص تاذ تامولعم

- [معدلا ةحفص 7000: Nexus Cisco تالدبم ةلسلس](http://www.cisco.com/en/US/products/ps9402/tsd_products_support_series_home.html?referring_site=bodynav)
- (FCoE) تنرثي قكبش ربع ةيفيللا تالصوملا قانق
	- [تالوحملا تاجتنم معد](http://www.cisco.com/cisco/web/psa/default.html?mode=prod&level0=268438038&referring_site=bodynav)
	- [LAN تاكبش ليوحت ةينقت معد](http://www.cisco.com/cisco/web/psa/default.html?mode=tech&level0=268435696&referring_site=bodynav)
	- [Systems Cisco تادنتسملاو ينقتلا معدلا](http://www.cisco.com/cisco/web/support/index.html?referring_site=bodynav)

ةمجرتلا هذه لوح

ةيل المادة الله من الناساب دنت ساب دنت مادينين تان تون تان ال ملابات أولان أعيمته من معت $\cup$  معدد عامل من من ميدة تاريما $\cup$ والم ميدين في عيمرية أن على مي امك ققيقا الأفال المعان المعالم في الأقال في الأفاق التي توكير المالم الما Cisco يلخت .فرتحم مجرتم اهمدقي يتلا ةيفارتحالا ةمجرتلا عم لاحلا وه ىل| اًمئاد عوجرلاب يصوُتو تامجرتلl مذه ققد نع امتيلوئسم Systems ارامستناه انالانهاني إنهاني للسابلة طربة متوقيا.